# **Freescale MQX™ RTOS Release Notes**

# **1 Read Me**

This document is the release notes for the Freescale MQX™ RTOS product released for Freescale Kinetis, Vybrid, and ColdFire processor families.

# **1.1 Development Tools Requirements**

Freescale MQX RTOS was compiled and tested with these development tools:

- Kinetis Design Studio version IDE 1.1.0
	- Support available for Kinetis devices
	- See build projects in the Kinetis Design Studio subdirectory
	- Makefile build option: TOOL=kds
- CodeWarrior Development Studio for Microcontrollers version 10.6
	- Support available for Kinetis and ColdFire devices
	- See build projects in the cw10gcc subdirectory
	- Makefile build option (Kinetis GCC only): TOOL=cw10gcc
- IAR Embedded Workbench® for ARM® Version 7.10.3
	- Support available for Kinetis and Vybrid devices
	- See build projects in iar subdirectories
	- Makefile build option: TOOL=iar

© 2014 Freescale Semiconductor, Inc.

# **Contents**

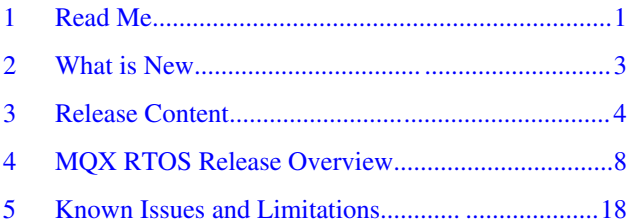

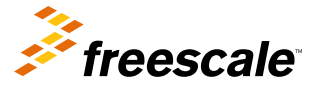

#### <span id="page-1-0"></span>**Read Me**

- ARM Development Studio 5 (DS-5™) version 5.18.0
- DS-5 Starter Kit for Vybrid Controllers version 5.18.0
- DS-5 Vybrid Controller Edition 5.18.0
	- Support available for Vybrid devices
	- See build projects in the ds5 subdirectory
	- Makefile build option: TOOL=ds5
- ARM-MDK Keil μVision version 5.10
	- Support available for Kinetis devices
	- See build projects in the uv4 subdirectories
	- Makefile build option: TOOL=uv4
- GNU Tools for ARM Embedded Processors version 4.8-2014-q1-update
	- Support available for Kinetis and Vybrid devices
	- Makefile build option: TOOL=gcc\_arm
- Makefile support (mingw32-make version 3.8.2)
	- Library makefiles are located in <MQX\_root\_dir>/build/make/<br/>board>
	- Application makefiles are located in <example\_dir>/make/<br/>board>

# **1.2 System Requirements**

System requirements are based on the requirements for the development tools. There are no special host system requirements for hosting the Freescale MQX RTOS distribution itself.

Minimum PC configuration:

• As required by Development and Build Tools

Recommended PC configuration:

• 2 GHz processor – 2 GB RAM - 2 GB free disk space

Software requirements:

- OS: Windows® 7 or later
- OS: Ubuntu 13.10 or later

# **1.3 Target Requirements**

Freescale MQX RTOS supports the evaluation boards mentioned below. There are no special requirements for the target hardware other than what each board requires for its operation (power supply, cabling, jumper settings, etc.). For more details about the board-specific setup for MQX applications, see *Getting Started with Freescale MQX™ RTOS*.

### **Evaluation boards supported:**

- Vybrid
	- TWR-VF65GS10 Development Kit
	- AutoEVB Vybrid Evaluation Board
- Kinetis
	- FRDM-K64F Freescale Freedom platform
	- TWR-K20D50M Development Kit
	- TWR-K20D72M Development Kit
	- TWR-K21D50M Development Kit
	- TWR-K21F120M Development Kit
	- TWR-K40X256 Development Kit
	- TWR-K40D100M Development Kit

- <span id="page-2-0"></span>• TWR-K53N512 Development Kit
- TWR-K60N512 Development Kit
- TWR-K60D100M Development Kit
- TWR-K60F120M Development Kit
- TWR-K64F120M Development Kit
- TWR-K70F120M Development Kit
- KwikStik K40X256 based Evaluation Board
- ColdFire
	- TWR-MCF51JF Development Kit
	- TWR-MCF52259 Development Kit
	- TWR-MCF54418 Development Kit

# **1.4 Set up installation instructions and technical support**

Run the self-extracting installer and proceed according to the instructions on the screen. If not specified otherwise, the MQX RTOS package will be installed to the C: \Freescale\Freescale MQX  $\,4\,1$  directory. It is recommended to install MQX RTOS to a path without spaces to avoid build problems with certain tools.

# **NOTE**

Since version 4.0, the pre-built libraries are not distributed in the MQX RTOS release package, which makes it necessary to compile all MQX RTOS libraries for a particular board before the first use. For detailed build instructions, see the Building the MQX RTOS Libraries section in *Getting Started with Freescale MQX™ RTOS*.

For a description of available support including commercial support options, please visit: [Freescale MQX Support.](http://freescale.com/mqx/support)

# **2 What is New**

This section describes the major changes and new features implemented in this release.

- These Board Support Packages are added:
	- FRDM-K64F
	- TWR-K64F120M
- MQX RTOS 4.1.1 enables development on Linux machines (tested on Ubuntu 13.10). MQX RTOS is distributed in two variants, classic Windows® installer and Linux distribution in form of zip package. The Linux package supports these features:
	- GCC make
	- KDS
	- DS5
	- GDB debugging
- MQX RTOS 4.1.1 supports the new Freescale IDE, Kinetis Design Studio. The Kinetis Design Studio is a free development tool based on Eclipse and GCC.
- Example ISR and related documentation is updated. The example demonstrates various interrupt handling approaches for MQX RTOS.
- DHCPv6 client is modified to pass all TAHI tests.
- Power PC (PX) family support has been dropped. MQX RTOS version 4.1.0 is the last version with PX support.
- Readme files are added to examples without a description.
- Register definition header files for Kinetis MCUs (from CodeWarrior10.6/Processor Expert) are added into the MQX RTOS 4.1.1, for convenience when porting to other MCU family members.
- Both interrupt driven I2C master and slave mode drivers are changed to support synchronous blocking mode and share the same API with the polling driver variant. This way users can interchange the polling and interrupt I2C driver easily in their final application.

### <span id="page-3-0"></span>**Release Content**

### **Resolved issues:**

- MQX-1486 Fixed hard fault during allocation/de-allocation. Problem was caused by un-handled concurrent access to shared memory pool variables.
- MQX-1488 CodeWarrior for ColdFire compilation issue in the release target was resolved with a workaround in the io copr.c file.
- MQX-1497 TWR-K60F120M BSP library build fails when the Processor Expert is enabled. The issue was solved by including the mk60f12.h header file in the project.
- MQX-1398 The CDC USB host class bug introduced by NIO porting was resolved. Note that CDC has still a known issue related to the buffer size length.
- MQX-1346 Data written by the FlashX driver could not be read back immediately in high optimization setting. The instruction and data barriers are added to avoid this problem.
- RTCS bugs, HTTPSRV session timeout and UDP send bug, are fixed.
- MQX-1031 Vybrid-TWR DMA channels were in conflict with U-Boot. The issue prevented MQX RTOS 4.0.2 from running on Vybrid Cortex-M4 core and Linux running on the Cortex-A5 core at the same time. This conflict is resolved.
- MQX-1445 Vybrid Cortex-A5 cache invalidate function issue is resolved.
- MQX-1465 LED2 and LED3 definition is added into the FRDM-K64F BSP which means that all three LEDs have their own definitions in the BSP header. This allows lowpower and freq\_change examples to address clock frequency changes by flashing the LED2.
- MQX- 3669 Lowpower example issue on K70F120M is fixed. MCG\_C6 configuration is updated.
- MQX-4108 FFS NAND driver halves physical memory issue is fixed. The actual algorithm prepares enough reserved blocks for a backup algorithm. The mfs\_nandflash example is updated.
- MQX- 4175 To avoid build issue when the MQX USE IPC is set to zero and the MQX\_DISABLE\_CONFIG\_CHECK is not defined, the header includes for IPC are wrapped by the MQX\_IS\_MULTI\_PROCESSOR macro.
- MQX-4216 The FFS NAND Flash FFlush malfunction issue is fixed. The IO\_IOCTL\_FLUSH\_OUTPUT ioctl is introduced to flush media on FFS NAND memory and make sure that the flush process is complete. The low-level flush on MFS is implemented when closing the file handler.
- MQX-1488 PE\_demo example issue in the TWR\_MCF51JF release target is fixed. The CodeWarrior compiler could not handle code optimization properly. The optimization level for the io\_dopr.c file is limited to level 0.

# **3 Release Content**

This release contains these directories:

# **Table 1. Release Contents**

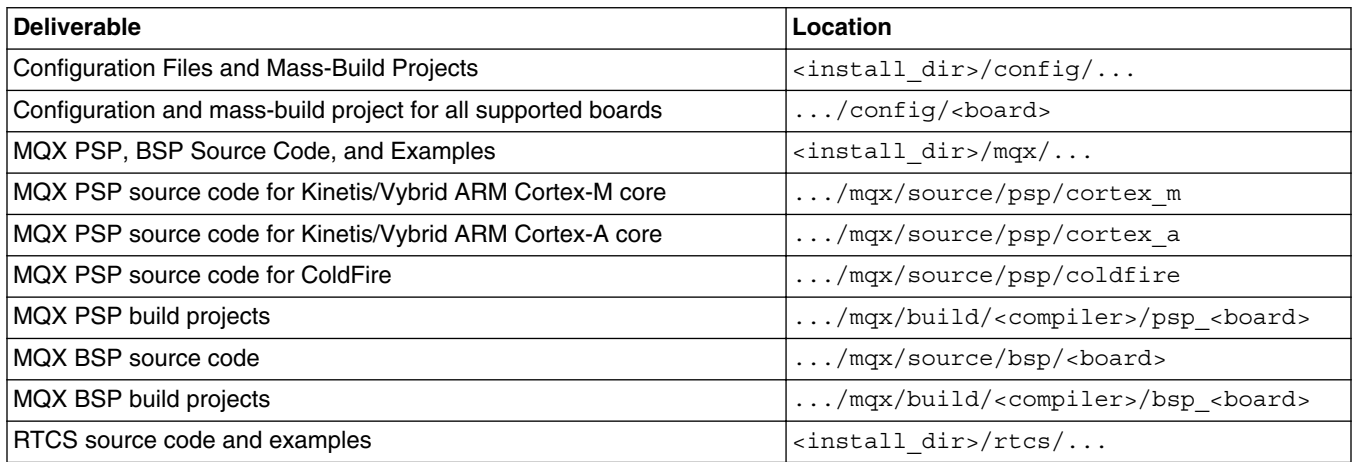

*Table continues on the next page...*

| RTCS source code                                      | $\ldots$ /rtcs/source                                              |
|-------------------------------------------------------|--------------------------------------------------------------------|
| RTCS build projects                                   | /rtcs/build/ <compiler>/rtcs_<board></board></compiler>            |
| RTCS example applications                             | $\ldots$ /rtcs/examples                                            |
| MFS source code and examples                          | $\langle \text{install} \_ \text{dir}> \text{/mfs}/\ldots$         |
| MFS source code                                       | $\ldots$ /mfs/source                                               |
| MFS build projects                                    | /mfs/build/ <compiler>/mfs_<board></board></compiler>              |
| MFS example applications                              | $\ldots$ /mfs/examples                                             |
| USB Host driver source code and examples              | $\langle \text{install\_dir}\rangle/\text{usb/host}/\dots$         |
| USB Host source code and class drivers                | /usb/host/source                                                   |
| <b>HUB Class Driver</b>                               | /usb/host/source/classes/hub                                       |
| <b>Audio Class Driver</b>                             | /usb/host/source/classes/audio                                     |
| Personal Healthcare Device Class (PHDC) Driver        | /usb/host/source/classes/phdc                                      |
| Human Interface Device (HID) Class Driver             | /usb/host/source/classes/hid                                       |
| Mass Storage (MSD) Class Driver                       | /usb/host/source/classes/msd                                       |
| <b>Printer Class Driver</b>                           | /usb/host/source/classes/printer                                   |
| <b>CDC Class Driver</b>                               | /usb/host/source/classes/cdc                                       |
| USB Host build projects                               | /usb/host/build/ <compiler>/<br/>usbh_<br/>board&gt;</compiler>    |
| USB Host example applications (HID, MSD, HUB)         | /usb/host/examples                                                 |
| USB Device drivers source code and examples           | <install_dir>/usb/device/</install_dir>                            |
| USB Device source code                                | /usb/device/source                                                 |
| USB Device build projects                             | /usb/device/build/ <compiler>/<br/>usbh_<board></board></compiler> |
| USB Device example applications (HID, MSD, CDC, PHDC) | /usb/device/examples                                               |
| Shell Library Source Code                             | <install_dir>/shell/</install_dir>                                 |
| Shell source code                                     | $\ldots$ /shell/source                                             |
| Shell build projects                                  | /shell/build/ <compiler>/<br/>shell_<br/>board&gt;</compiler>      |
| Build tools plug-ins                                  | <codewarrior dir="">/</codewarrior>                                |
| FFS source code and examples                          | <install dir="">/ffs/</install>                                    |
| FFS project                                           | ffs/build/ <compiler>/<board></board></compiler>                   |
| FFS source code                                       | ffs/source                                                         |
| MFS on FFS example                                    | ffs/examples/mfs nandflash                                         |
| Keil Task Aware Debugging plugin (TAD)                | /tools/keil_extensions/                                            |
| IAR Task Aware Debugging plugin (TAD)                 | /tools/iar_extensions/                                             |
| PC Host tools                                         | <install_dir>/tools</install_dir>                                  |
| <b>BSP</b> cloning wizard                             | /tools/BSPCloningWizard/<br>BSPCloningWizard.exe                   |
| <b>TFS Make Utility</b>                               | /tools/mktfs.exe                                                   |
| Check for Latest Version tool                         | /tools/webchk.exe                                                  |
| AWK interpreter (GNU General Public License)          | /tools/gawk.exe                                                    |
| SNMP code generation scripts                          | /tools/snmp/*.awk                                                  |

**Table 1. Release Contents (continued)**

*Table continues on the next page...*

### **Release Content**

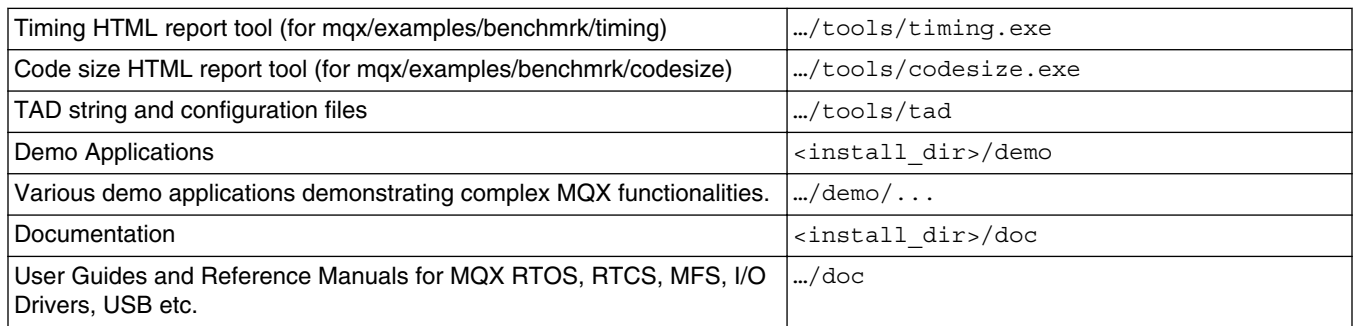

# **Table 1. Release Contents (continued)**

This figure shows the Freescale MQX RTOS directories installed to the user's host computer (subdirectories reduced for clarity):

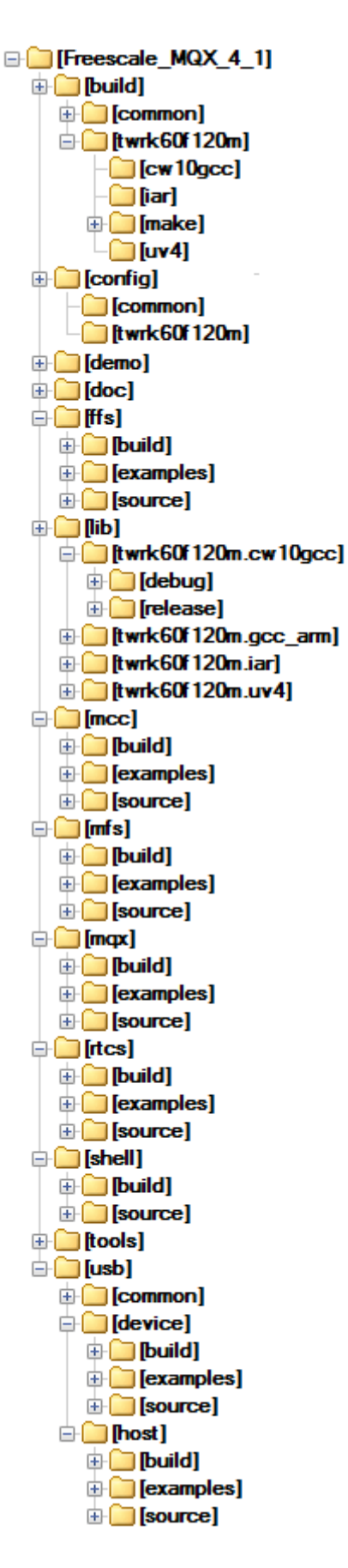

**Figure 1. Freescale MQX RTOS Directories Freescale MQX™ RTOS Release Notes, Rev 4.1.1, 08/2014**

<span id="page-7-0"></span>The Freescale MQX RTOS is intended for Kinetis, Vybrid, and ColdFire Microcontrollers. The release consists of:

- MQX real time kernel and system components
- TCP/IP networking stack (RTCS)
- FAT file system (MFS)
- NAND flash file system (FFS)
- USB Host and Device stacks
- Platform and Board support packages
- I/O drivers

This table shows the availability of various components and I/O drivers on supported boards.

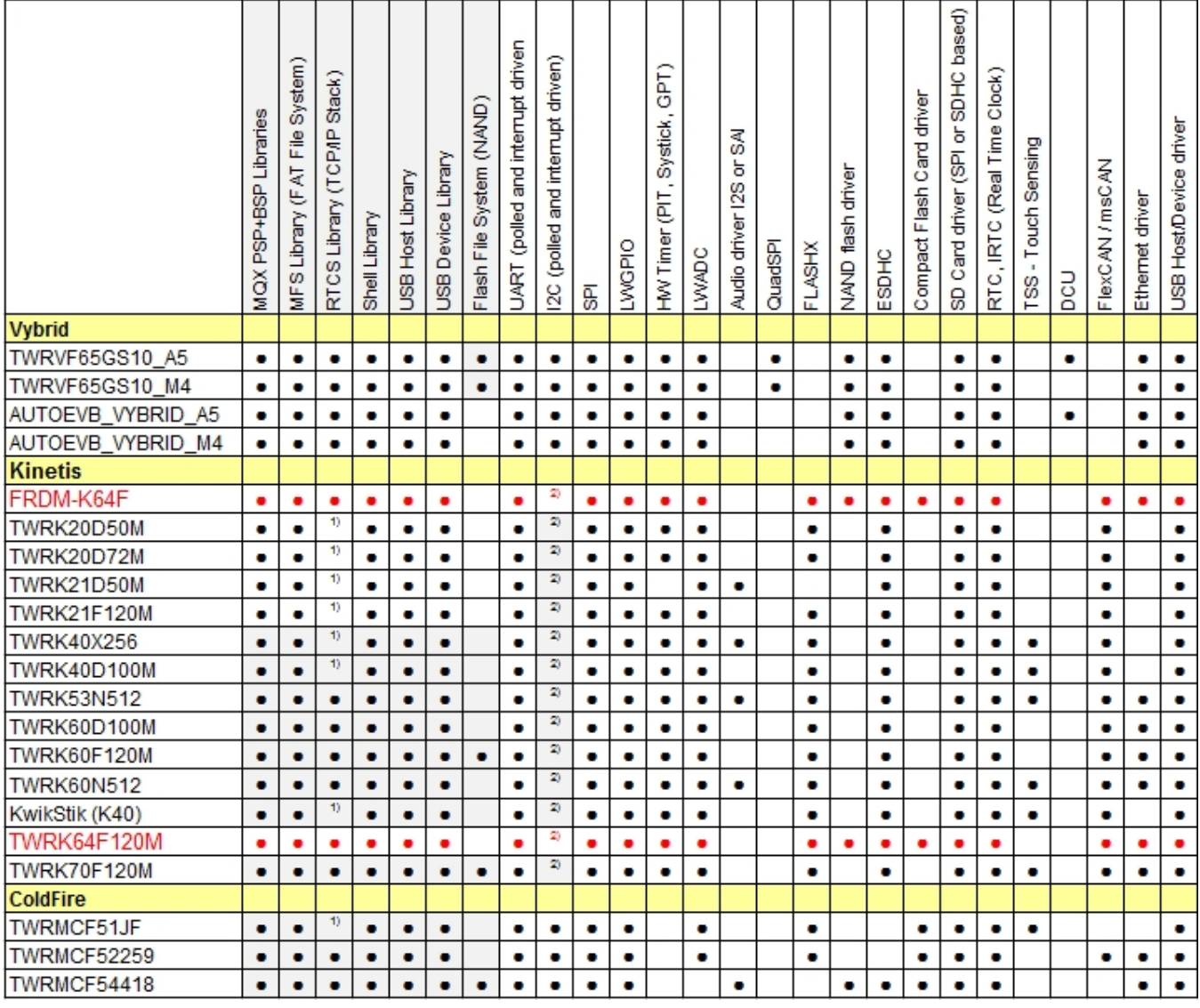

# **Figure 2. MQX Release Overview**

# **NOTE**

• Items in red represent new features in this release

- 1. Onchip Ethernet not available, RTCS can be used with PPP or custom ENET driver (e.g Wi-Fi over SPI)
- 2. The I2C driver on Kinetis platforms supports the synchronous blocking mode in both interrupt and polling mode driver variants.

# **4.1 MQX RTOS PSP**

Freescale MQX RTOS release contains ARM Cortex-M, ARM Cortex-A, and ColdFire Platform Support Packages. Contact [Freescale Support](http://www.freescale.com/mqx/support) for other Freescale platforms.

The platform-specific code from  $/mqx/source/psp/}$   $\epsilon$ platform is built together with the generic MQX core files. These two parts form a static library generally referred to as "PSP" which enables the target application to access RTOS features.

# **4.2 MQX RTOS BSPs**

Freescale MQX RTOS release includes Board Support Packages for the boards mentioned in [Target Requirements](#page-1-0).

The board-specific code from  $/mqx/source/bsp/$  is built together with I/O driver files from  $/mqx/source/io$ . These two parts form a static library generally referred as "BSP". The functions included in this library enable the board and operating system to boot up and use the I/O driver functions.

The following section describes drivers supported by the MQX BSPs.

# **4.3 I/O drivers supported**

The following list describes I/O drivers available in the latest MQX RTOS release. The drivers are an optional part of the MQX RTOS and their installation can be enabled or disabled in the BSP startup code. To provide the optimal code and RAM application size, most of the drivers are disabled in the /config/<board>/user\_config.h file by default. The drivers required by demonstration applications (in the /demo folder) are enabled by default.

See *MQX™ RTOS I/O Drivers User's Guide* (document MQXIOUG) for details.

### **NOTE**

When BSPCFG\_ driver-enabling macros are missing in the /config/<br/>board>/ user\_config.h file, the default setting is taken from the BSP-specific header file located in the /mqx/source/bsp/<board>/<br/>sourd>.h. The user decides whether to enable the automatic installation of the driver in the BSP startup code (by enabling the appropriate BSPCFG\_ENABLE\_XXX macro in the user\_config.h), or manually in the application code.

### **TFS – Trivial Filesystem**

Trivial Filesystem is used as a simple read-only file repository instead of the fully featured MFS. TFS is not installed in the BSP startup code. Applications must initialize the TFS and pass a pointer to the filesystem data image. The **mktfs** tool is available (both as executable and Perl script) to generate the image from the existing directory structure. The RTCS HTTP example demonstrates the use of TFS.

# **I2C I/O Driver**

This driver supports the I2C interface in both master and slave mode. If enabled in user configuration, the I2C driver is installed during the BSP startup code as the "i2cx" in polled mode and as the "ii2cx" in interrupt mode where "x" stands for a specified I2C channel number). Example applications are provided in the MQX RTOS source tree for both master and slave mode.

### **I2S and SAI I/O Driver**

This driver supports an I2S interface in a master mode. If enabled in user configuration, the I2S device driver is installed during the BSP startup code as "i2s0:". An example application is provided in the MQX RTOS source tree.

### **SPI I/O Driver**

This driver supports the operation master mode. If enabled in user configuration, the SPI device drivers are installed during the BSP startup code as "spi0:" (or "spiX:" where X is index of the SPI module used). The SPI driver was significantly rewritten in MQX RTOS 4.0, so that there is no distinct interrupt or polled driver type. See *MQX™ RTOS I/O Drivers User's Guide* (document MQXIOUG) for details. On Kinetis and Vybrid platforms, the driver uses DMA to function.

### **QuadSPI I/O Driver**

This driver provides a C language API to the QuadSPI peripheral module. If enabled in user configuration, the QuadSPI device drivers are installed during BSP startup code as "qspi0:" (or "qspiX:" where X is index of QSPI module used). See *MQX™ RTOS I/O Drivers User's Guide* (document MQXIOUG) for details.

### **FlexCAN Driver**

This driver provides a C language API to the FlexCAN peripheral module. An example application is provided in the MQX RTOS source tree.

### **msCAN Driver**

This driver provides a C language API to the msCAN peripheral module. An example application is provided in the MQX RTOS source tree.

### **RTC Driver**

This driver provides a C language API to the Real Time Clock peripheral module and functions, and synchronizes the clock time between RTC and MQX RTOS systems. If enabled in user configuration, the RTC module is initialized and MQX RTOS time is renewed automatically during BSP startup.

### **Serial I/O Driver**

The standard SCI (UART) driver supports both polled and interrupt-driven modes. If enabled in user configuration, the serial devices are installed as "ttya:", "ttyb:" and "ttyc:" (polled mode) and "ittya:", "ittyb:" and "ittyc:" (interrupt mode) automatically during BSP startup.

### **GPIO I/O Driver (obsolete)**

Support of this driver has been discontinued in Freescale MQX RTOS. This driver is replaced by the LWGPIO driver for all supported platforms.

# **LWGPIO I/O Driver**

This driver provides a C language API to all GPIO ports available on a particular device. It is significantly faster and has a smaller footprint than the GPIO driver.

### **ADC Driver (obsolete)**

This I/O driver provides a uniform interface to ADC channels. This driver has been replaced by LWADC I/O driver.

# **LWADC I/O Driver**

This driver provides a C language API to ensure a uniform access to ADC peripheral basic features.

### **DAC Driver (obsolete, driver provided by Processor Expert driver suite now)**

The full version of this driver is provided as part of the Processor Expert driver suite. This driver provides C language API to DAC peripheral module. It is adopted from the Freescale Processor Expert toolbox. The DAC driver is installed and used directly from the application code.

### **Flash I/O Driver**

This I/O driver provides a standard interface to either internal or external Flash memory. If enabled in user configuration, the Flash driver (called FlashX) is installed as "flashx:" device automatically by the BSP startup code. Note that "flash0", "flash1" etc. device names are used for FlashX devices installed for external Flash memory. For devices with internal Flash memory, the FlashX driver depends on several parameters passed in a form of global symbols from an application or from a Linker Command File. For more information, see driver installation code in the BSP and an example application provided in the MQX RTOS source tree.

### **ENET Driver**

The low-level Ethernet driver is used by the RTCS TCP/IP software stack. The driver is initialized directly by the application before RTCS is used for the first time. The RTCS Shell and HTTP examples demonstrate the use of this driver.

### **PCCard I/O Driver**

This I/O driver provides a low-level access to the PCCard functionality by using Flexbus and CPLD circuit. The CPLD code can be found in the <install\_dir>/mqx/source/io/pccard/<card\_name>. If enabled in the user configuration, the PCCard device driver is installed as "pccarda:" automatically during the BSP startup.

### **PCFlash I/O Driver**

The Compact Flash Card I/O driver is installed on top of the PCCard low-level driver and enables standard disk drive operations. The MFS file system can be installed on top of this device. If enabled in user configuration, the PCFlash device driver is installed as "pcflasha:" automatically during the BSP startup.

#### **SD Card I/O Driver**

This I/O driver implements a subset of the SD protocol v2.0 (SDHC). The driver can use either the MQX RTOS SPI driver or the MQX RTOS (e)SDHC driver to communicate with the SD Card device. Install the driver at the application level, and pass a lower-layer driver handle to it. The MFS file system can be installed on top of this device.

#### **(E)SDHC I/O Driver**

This I/O driver covers the (e)SDHC peripheral module and provides low-level communication interface for various types of cards including SD, SDHC, SDIO, SDCOMBO, SDHCCOMBO, MMC, and CE-ATA.

### **Resistive Touch-Screen Driver**

This I/O driver accesses the ADC and GPIO modules to detect touch events and acquire touch coordinates on a resistive touch-screen unit.

### **DIU Display Driver**

This driver provides a generic C language API to frame buffer-based display units. It is initialized and used from a userapplication. Since the support for MPC5125 BSP was removed in the MQX RTOS 4.0, this driver is not currently used by any BSP.

### **I/ODebug Driver**

This driver redirects I/O functions, such as printf, to a debug probe-based communication channel. The CodeWarrior 10, IAR EWARM, or Keil μVision debugger consoles are supported. See *Getting Started with Freescale MQX™ RTOS* for details about the setup and use of this feature.

#### **HWTimer Driver**

This driver provides a C language API for uniform access to the features of various HW timer modules such as PIT and SysTick.

#### **DMA Driver**

This driver provides the C language API and essential functionality to control the DMA peripheral module.

### **FTM Quadrature Decoder Driver**

This driver provides API related to the FTM quadrature decoder functionality which is implemented on Vybrid only.

### **I/O Expander Driver**

This driver controls an off-chip I/O expander device and provides a convenient interface for individual pin handling. Currently, it only supports the MAX7310 device.

# **4.4 Default I/O Channel**

An I/O communication device installed by MQX BSP can be used as the standard I/O channel. See *Getting Started with Freescale MQX™ RTOS* for the default console setting for each supported development board.

# **4.5 MQX RTOS PSP and BSP Directory Structure**

RTOS files are located in the mqx subdirectory of the Freescale MQX RTOS installation. The directory structure is shown in this image.

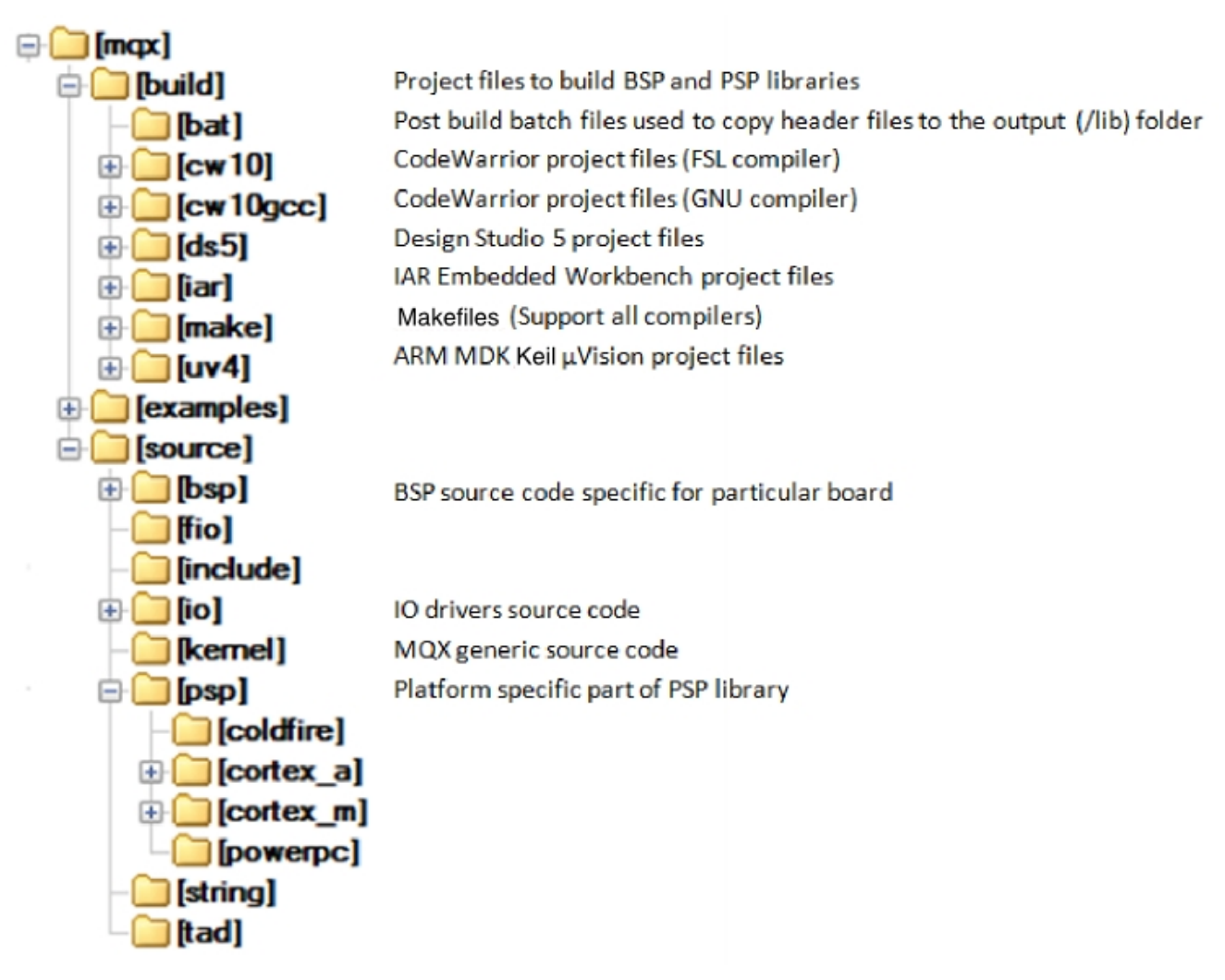

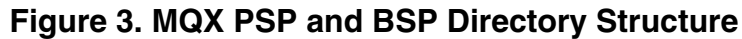

# **4.6 MFS for MQX RTOS**

MFS files from the /mfs/source directory are built into a static library. When linked to the user application, the MFS library enables the application to access FAT12, FAT16, or FAT32-formatted drives.

# **4.7 RTCS for MQX RTOS**

RTCS files from the /rtcs/source directory are built into a static library. When linked to the user application, the RTCS library enables the application to provide and consume network services of the TCP/IP protocol family.

The MQX RTOS 4.1.1 RTCS stack is IPv6 ready with respect to IPv6 Ready Logo certification and has passed all required tests. IPv6 support is available as a separate update package available from Freescale.

# **4.8 USB Host for MQX RTOS**

Freescale MQX RTOS release includes the USB Host drivers and USB class drivers. The USB HDK (Host Development Kit) files from the /usb/host/source directory are built into a static library. When linked to the user application, the USB HDK library enables the application to communicate with various USB devices attached on the USB bus.

The HDK contains the following USB class drivers:

- USB Hub class used to attach multiple devices to a single host port. If enabled at the application level, the HUB support is fully transparent. Only the user application needs to be modified to handle multiple USB devices simultaneously. A Keyboard/Mouse example application is provided.
- Human-interface Class (HID) used to access mouse, keyboard, and similar devices.
- Mass storage device (MSD) Class used to access USB drives.
- Communication Device Class (CDC) used as a serial communication device implementing virtual "tty" ports.
- Audio Class.
- Basic Printer Class.

# **4.9 USB Device for MQX RTOS**

Freescale MQX RTOS release includes the USB Device drivers and example applications implementing various USB devices. The USB DDK (Device Development Kit) files from the /usb/device/source directory are built into a static library. When linked to the user application, the USB DDK library enables the application to act as a USB device supporting one or more of the following classes:

- HID (mouse functionality demonstrated)
- MSD (internal RAM area accessed as mass storage device)
- CDC COM (virtual serial line implementation)
- CDC NIC (virtual network interface card implementation)
- PHDC (medical applications)
- Audio

# **4.10 MQX RTOS Shell**

The shell and command-line handling code is implemented as a separate library called Shell.

# **4.11 Changing the MQX RTOS source files**

The Freescale MQX RTOS is distributed in source code form. Do not modify any of the source files other than the compiletime configuration files. This recommendation applies to all files under "source" and "build" sub-directories in all MQX RTOS, RTCS, MFS, USB, and other core components folders.

If you are creating custom board support packages or adding additional I/O drivers, add the new files and subdirectories to the following directories:

```
<install_dir>/mqx/source/bsp
<install_dir>/mqx/source/io
```
# **4.12 Building the MQX RTOS libraries**

For more details about building MQX RTOS libraries and applications, see *Getting Started with Freescale MQX™ RTOS*.

When using MQX RTOS for the first time and making changes to the compile-time user configuration file or MQX kernel source files, rebuild MQX RTOS libraries to ensure that the changes are propagated to the user applications.

# **4.13 Example applications**

Demo applications are in this directory:

#### <install\_dir>/demo

The examples are written to demonstrate the most frequently used features of the Freescale MQX RTOS.

In addition to these demo applications, there are simpler example applications available in MQX, RTCS, MFS, and USB directories.

The tables summarize all demo and example applications provided in this release.

### **MQX Example Applications**

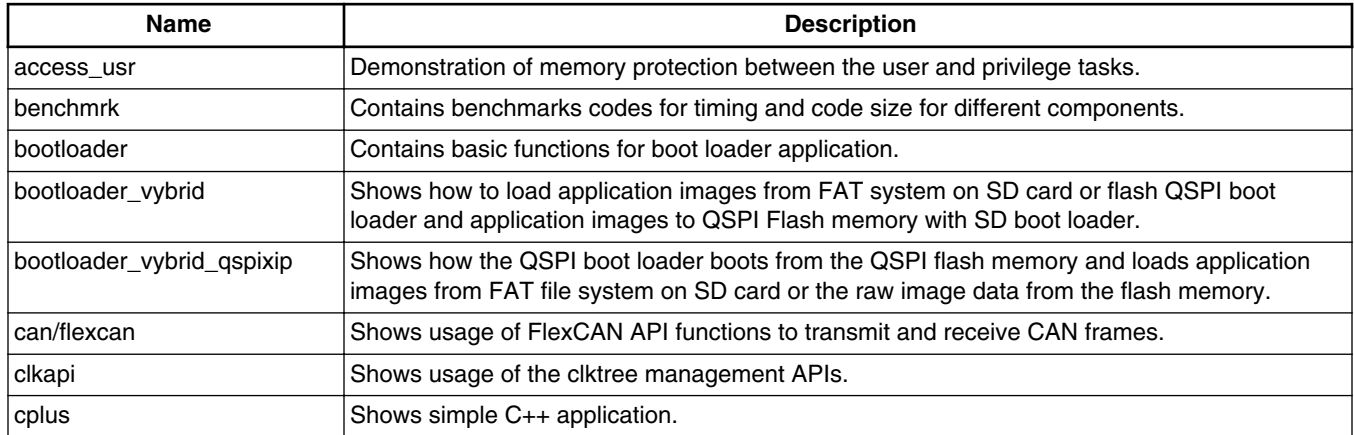

# **Table 2. mqx/examples**

*Table continues on the next page...*

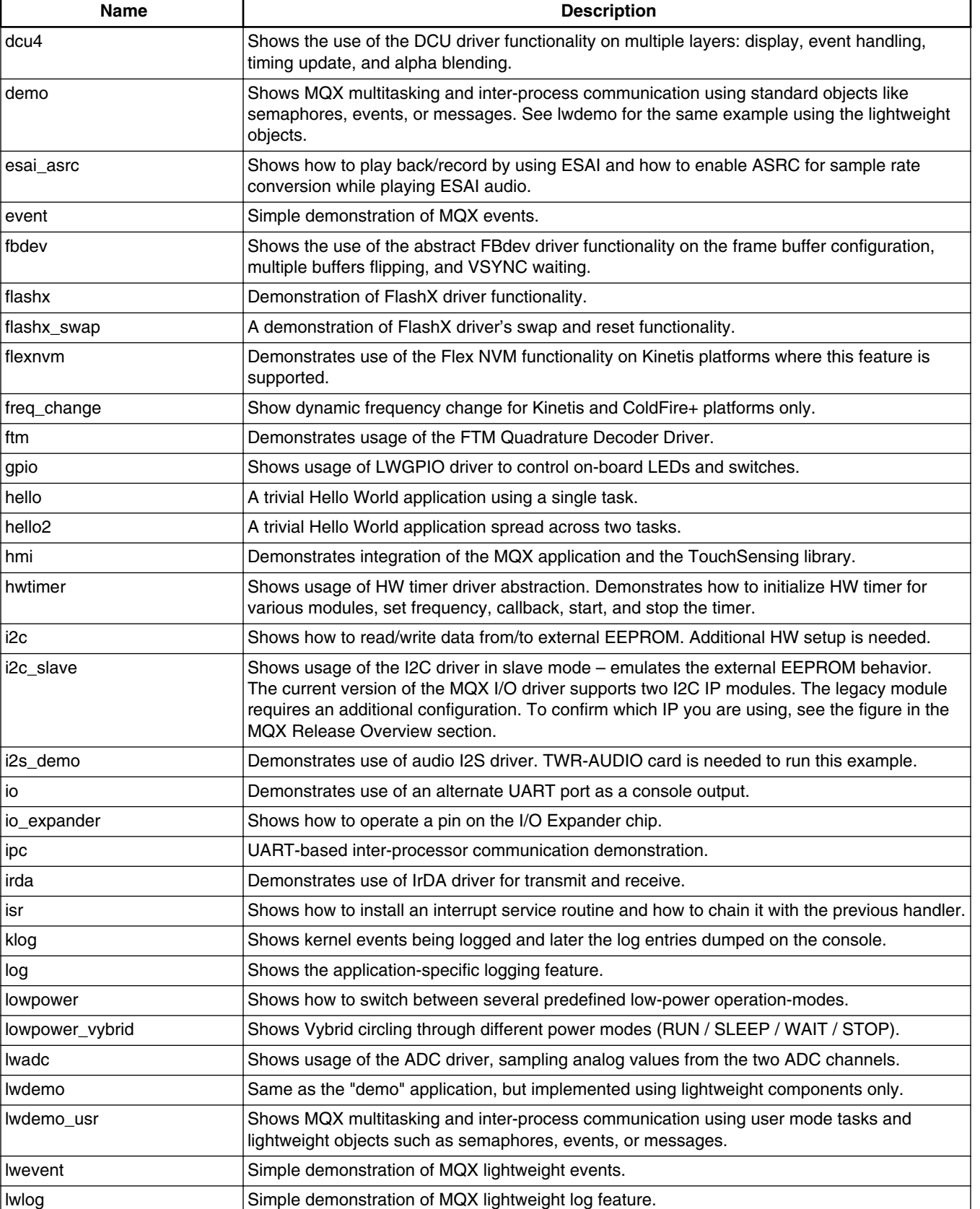

# **Table 2. mqx/examples (continued)**

*Table continues on the next page...*

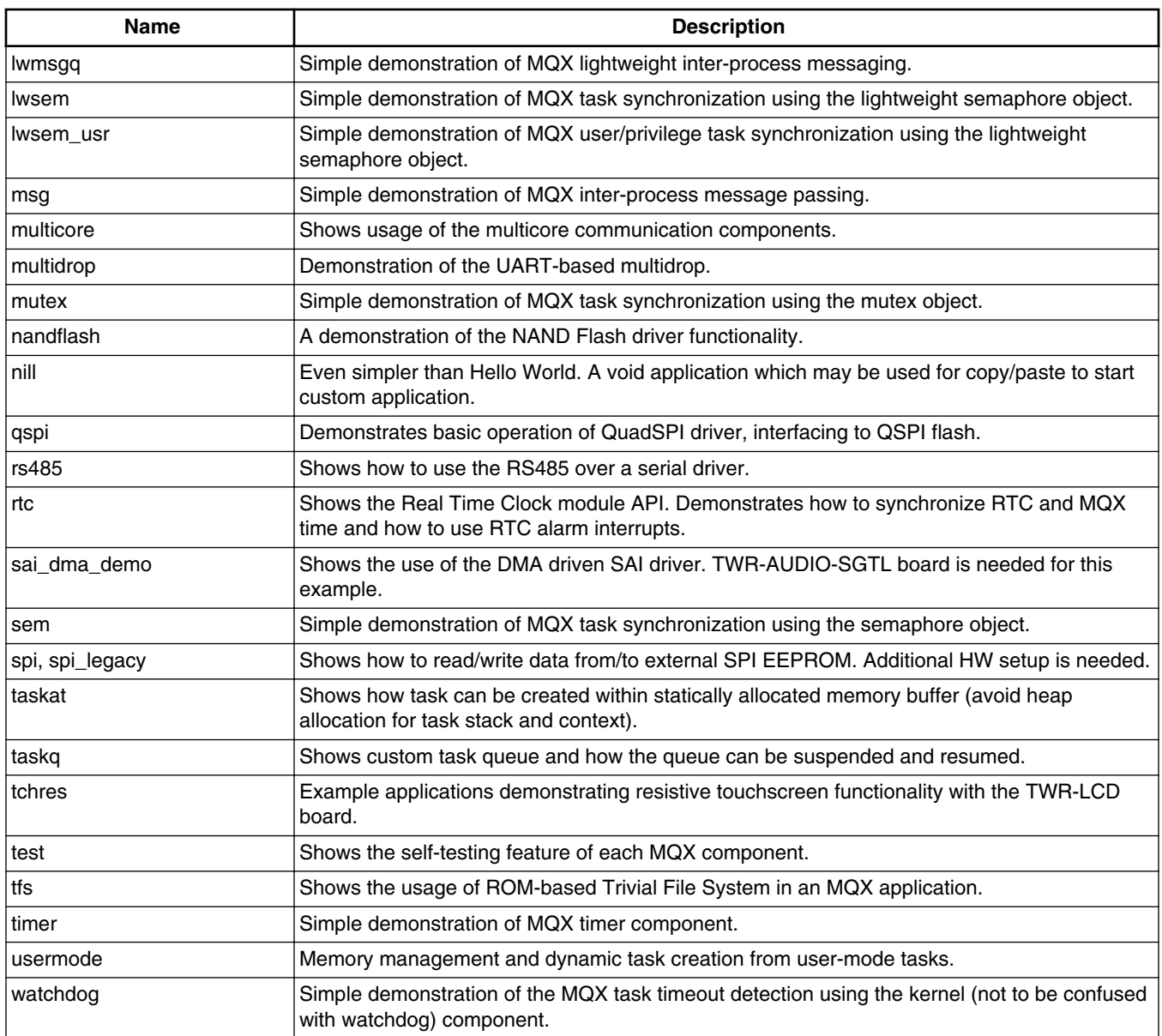

# **Table 2. mqx/examples (continued)**

# **RTCS Example Applications**

# **Table 3. rtcs/examples/...**

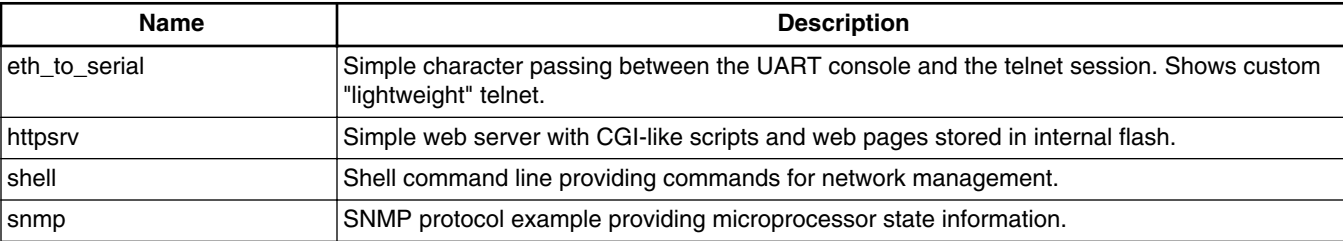

### **FFS Example Applications**

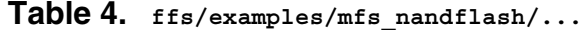

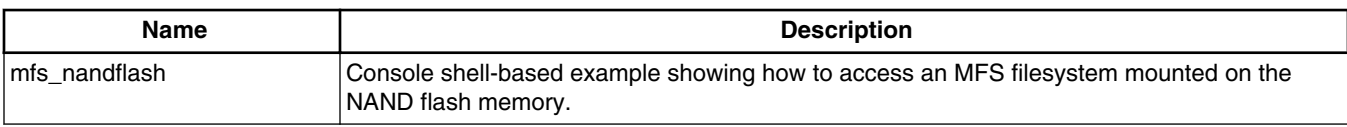

### **MFS Example Applications**

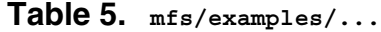

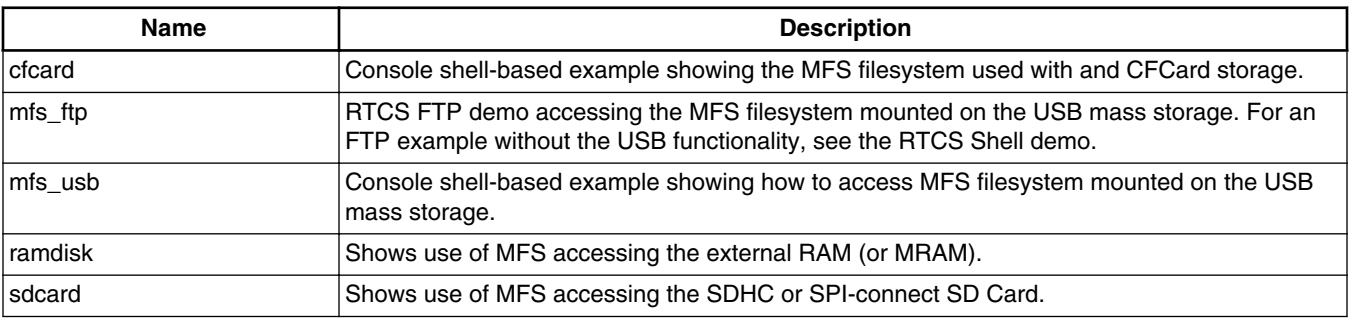

### **USB Host Example Applications**

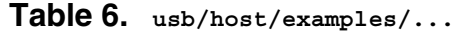

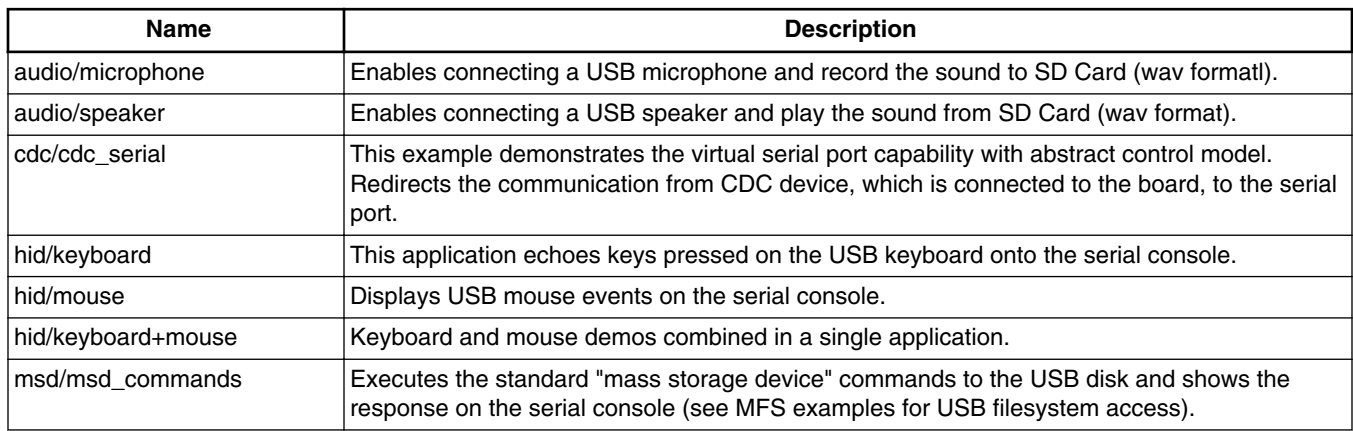

# **USB Device Example Applications**

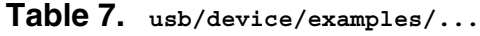

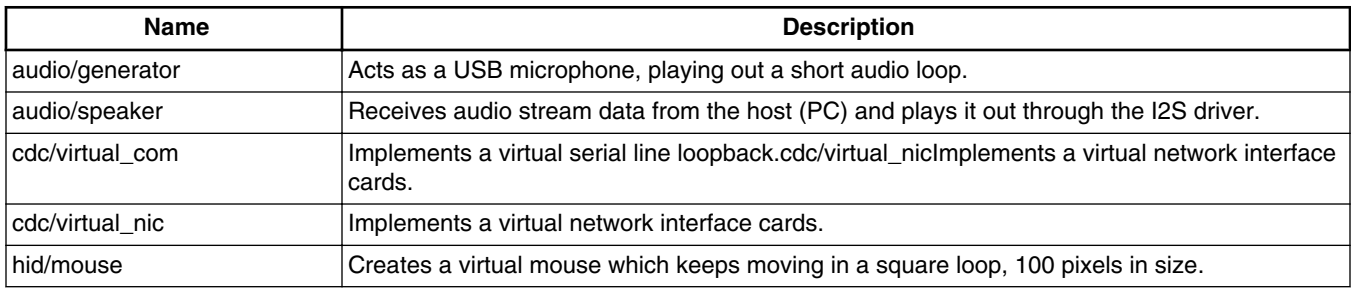

*Table continues on the next page...*

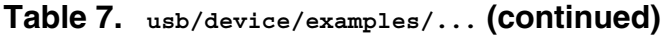

<span id="page-17-0"></span>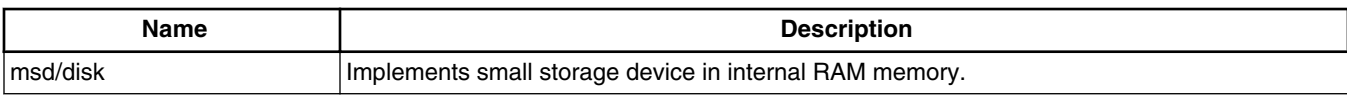

# **Demo Applications**

**Table 8. demo/...**

| <b>Name</b> | <b>Description</b>                                                                                                    |
|-------------|----------------------------------------------------------------------------------------------------|
| hvac        | Simple implementation of console-based HVAC with optional USB logging and FTP access.                                       |
| hvac error  | Intentional error inserted to the HVAC demo code to demonstrate the efficacy of the TAD<br> plug-in.                        |
| pe demo     | This example demonstrates how to configure MQX BSP using Processor Expert.                                                  |
| lweb hvac   | HVAC demo with the HTTP server implementing the GUI. Ajax-based pages demonstrating<br>the advanced use of the HTTP server. |

# **5 Known Issues and Limitations**

# **Performance of Code Running in MRAM**

Runtime performance of the MRAM-based targets is approximately 8x degraded when compared to the Flash-based execution. MRAM is an external memory device connected to the ColdFire core by 8-bit data bus with one wait-state generated for each access. In order to fetch one 32-bit value (instruction) from the MRAM memory, four accesses need to occur. Each access inserts one wait-state clock. This behavior is normal by design and applies to other processors using the external memory to store executable code.

# **Default Kernel Configuration of Small-RAM Devices**

The default kernel configuration of small-RAM devices is optimized to run demonstration applications located in the /demo folder. To meet tight RAM constraints, some MQX RTOS or RTCS features are disabled by default. Additionally, some I/O drivers, which are not used by the main demo applications, are disabled. Typically, a compile-time error message occurs if trying to run an example application while the required kernel feature or I/O driver is missing in the library code. To execute some example applications, enable the required features in the /config/<board>/user\_config.h file and recompile all MQX libraries.

# **USB Host HUB Examples**

HUB class support is enabled in HID example applications. The applications run correctly with the USB device attached either directly or through the hub. However, the example code only handles a single device. A combined Mouse+Keyboard demo handles one mouse and one keyboard simultaneously. The same kind of multiple devices, which are attached through the hub, cannot be used in the example applications.

# **OSBDM / OSJTAG Firmware Compatibility**

The latest versions of the CodeWarrior, IAR, and Keil tools add a new version of the OSBDM / OSJTAG Debugger interface with improved performance and stability. The new interface requires a firmware update. See the instructions provided in the Release Notes which apply to the development tools you are using. The latest OSJTAG firmware, drivers and tools are available on this web page:<http://www.pemicro.com/osbdm/index.cfm>

# **Supporting "Hot Device Uninstall" in MQX I/O Subsystem**

#### **Known Issues and Limitations**

In the current implementation of the MQX I/O subsystem, the application is responsible for dealing with application tasks which have opened file handles while uninstalling a device driver. A typical demonstration of the problem is USB mass storage handling: When a USB attach event is detected, an application installs the MFS partition manager and MFS file system "device" on top of the USB driver. The application runs tasks, such as shell, which open and access files provided by the MFS filesystem device. When the user unplugs the USB mass storage device, the application has a limited way to detect an opened file before uninstalling the MFS filesystem device. The file I/O functions start reporting errors when accessing the device after it is physically detached. Design the application code so that the tasks close all files affected by the detach event before the MFS filesystem driver can be uninstalled. If there is an attempt to close the MFS handle prior to closing all related files, a sharing violation error is returned. An example application "mfs\_usb" demonstrates how to close files by retrying the closing operation of the MFS handle. If a task keeps one or more files open for an extensive time period, use a suitable method to notify it about the ongoing filesystem un-installation. This implementation may add additional application overhead. Work is ongoing on the MQX I/O subsystem to ensure that file operations safely return error states even after the underlying device driver is uninstalled. This enhancement will simplify the application code error recovery.

# **TWR-MEM Compact Flash Interface Issues**

Some Compact Flash cards do not work correctly with TWR-MEM and MQX CF card driver. These are the possible remedies: An issue in the TWR-MEM CPLD code, Rev. A, causes incorrect communication with some types of cards, such as Kingston. A fixed CPLD firmware is available in the  $\epsilon$  install  $\mathrm{dir}\frac{1}{\epsilon}$  source/io/pccard/ twr\_mem\_pccard\_cpld/ folder. The firmware can be loaded to the TWR-MEM CPLD by using the Altera Quartus II design tool and a BLASTER connection cable. In some cases, the MQX driver incorrectly detects the card in the slot. First, check whether all CF related jumpers are set correctly as described in *Getting Started with Freescale MQX™ RTOS*. If the incorrect behavior persists, connect the two pull-up resistors between the card detect pins (CF\_CD1, CF\_CD2) and the 3.3V VCC.

# **Idle Task Required on Kinetis Platforms**

The Kinetis kernel, by design, cannot operate without an idle task. The MQX\_USE\_IDLE\_TASK configuration option must be set to 1.

# **USB EHCI and KHCI Stack Buffer Restrictions**

Align the buffers used by KHCI at 4B. Align the buffers used by EHCI at cache line and the size to cache line boundary in the cached area. If the goal is to optimize performance, allocate the buffer used by EHCI in the un-cached memory space.

# **Flash Cache Disabled on TWR-K60N512 BSP – erratum e2647**

A workaround is implemented for erratum e2647 on the MK60N512 based-BSP. The workaround disables the use of the Flash cache for processors revision 1.0 (mask 0M33Z). It fixes sudden application crashes, but results in lower CPU performance (~30% performance reduction). Newer processor mask sets with fixed e2647 erratum are not affected.

# **TWR-K60N512 BSP 256KB Flash Boundary Issue**

During TWR-K60N512 BSP testing, an unexpected application crash occurs when the application code spans over the 256 KB boundary. The issue is related to the silicon revision 1.0 (mask 0M33Z) only. The TWR-K60N512 linker files are prepared so that the code is placed in the lower addresses and constant data is placed in higher addresses in the Flash memory.

# **ARP Entries Issue**

When the board is put into a busy Ethernet environment with many ARP requests, the ARP entries cause memory fragmentation, which leads to RTCSERR\_TCPIP\_NO\_BUFFS when connect() is called.

# **FlexCan Driver Issues**

Several issues are identified during the development of the FlexCAN driver: On TWR-K70F120M board, the TX/RX signals are not routed to the elevator by default and the FlexCAN example does not work. To enable the FlexCAN operation, solder the zero-ohm resistors, R22 and R23, on TWR-K70F120M board. The 10-kbit baudrate doesn't generally work. FlexCAN detects bit0 errors in its own transmitted messages.

# **ARM MDK Keil μVision Support – Issue Linking the TWR-K40X256 RTCS Library**

### **Known Issues and Limitations**

The Keil μVision linker fails to link the TWR-K40X256 RTCS-based application projects. The linker failure occurs because the Keil linker tries to place the functions which are not used in the final application. This issue was confirmed by ARM and can be solved by using weak modifier before the definition of the failing function.

### **Android USB MSD Cannot Be Interfaced**

If certain types of Android phones are connected to the system, the attach event is not generated. The issue is currently investigated and will be fixed in a future MQX RTOS version.

### **User Mode Functionality in CW10 GCC**

The User Mode functionality is not supported in the GCC compiler.

### **MFS Does Not Check Validity of Directory Rename**

MFS\_Rename\_file() function does not check the necessary precondition when renaming a directory. If the directory is renamed to its own subdirectory, the directory becomes inaccessible and lost cluster chains are created.

### **CodeWarrior 10.3 and 10.4 GCC Compiler Requires Latest Version of New Project Wizard**

Linker problems may arise during the compilation of the projects created by the New Project Wizard in CodeWarrior 10.4 and 10.3 GCC. There are two kind of possible issues: explicit linker errors or an incorrectly linked binary, which starts but does not reach the main function.

To fix this issue, either update the New Project Wizard to the newest version (at least 1.1.1) by using the "Help/Install New Software…" menu, or change the command line pattern in the linker section of the project preferences to this:

"\${ARMSourceryDir}/\${COMMAND}" -Xlinker --start-group \${INPUTS} -Xlinker --end-group \${FLAGS} \${OUTPUT\_FLAG}\${OUTPUT\_PREFIX}\${OUTPUT}

### **Bool Type Conflict in Processor Expert TWR-MCF51JF BSP and MQX Applications**

Starting with MQX RTOS 4.1.0, the standard C99 types (from stdlib.h) have replaced the MQX RTOS types. When using Processor Expert PE\_Types.h TWR-MCF51JF header, the bool type declaration from stdlib.h is redefined, causing a compiler error (declaration specifier conflict: illegal 'bool' sequence). This workaround can be used until this issue is resolved:

In PE\_Types replace typedef unsigned char bool; with

```
#ifndef bool
typedef unsigned char bool;
#endif
```
### **EHCI HUB functionality limitation**

The HUB functionality of the EHCI is not fully supported (dynamically attach/detach is not supported). This issue will be fixed in upcoming releases.

### **UTF8 support in MFS**

The UTF8 support in MFS is limited to read-only access and for long file names. The UTF8 support for write access will be implemented in a future release.

### **DSPI issues related to the DMA usage**

When the DSPI uses the eDMA, it may transfer data incorrectly or fail when eDMA is used for another purpose. If the DSPI driver is the only user of eDMA, it should operate correctly. This behavior is a result of the silicon design of the DSPI. DMA usage can be disabled in the DSPI driver by redefining the macro BSPCFG\_DSPIx\_USE\_DMA to 0 in user\_config.h.

# **The TWR-K53N512 BSP does not work for the TWR-K53N512, Rev.C schematics, Rev.B BOM**

The TWR-K53N512 BSP code supports the TWR-K53N512, Rev.C schematics, Rev.X3 BOM (700-26694). This development board is populated by the PK53N512CMD100 processor. The BSP does not work for the newer boards populated by the MK53DN512CMD10 processors. A workaround involves using the TWR-K60D100M BSP code for the TWR-K53N512 board.

### **USB Host CDC function works with limited input.**

In the USB Host CDC example, no more than 200 characters are allowed in one line when inputting to the terminal and no more than 160 characters in one line when transferring files. Otherwise, USB Host CDC example may malfunction.

### **DSPI FIFO length setting**

The DSPI driver FIFO length is currently defined as a constant value (DSPI\_FIFO\_DEPTH = 4) and it is used for all SPI modules on chip. However there exist devices such as K64f and K21F where the FIFO length is different for some SPI modules. Driver currently does support various length per a module. As a workaround it is suggested to decrease FIFO depth to 1 in case channels with smaller FIFO length are used.

*How to Reach Us:* 

**Home Page:**  www.freescale.com

### **Web Support:**

http://www.freescale.com/support

Information in this document is provided solely to enable system and software implementers to use Freescale products. There are no express or implied copyright licenses granted hereunder to design or fabricate any integrated circuits based on the information in this document.

Freescale reserves the right to make changes without further notice to any products herein. Freescale makes no warranty, representation, or guarantee regarding the suitability of its products for any particular purpose, nor does Freescale assume any liability arising out of the application or use of any product or circuit, and specifically disclaims any and all liability, including without limitation consequential or incidental damages. "Typical" parameters that may be provided in Freescale data sheets and/or specifications can and do vary in different applications, and actual performance may vary over time. All operating parameters, including "typicals," must be validated for each customer application by customer"s technical experts. Freescale does not convey any license under its patent rights nor the rights of others. Freescale sells products pursuant to standard terms and conditions of sale, which can be found at the following address: freescale.com/SalesTermsandConditions.

Freescale, the Freescale logo, Kinetis, CodeWarrior, ColdFire, and Processor Expert are trademarks of Freescale Semiconductor, Inc., Reg. U.S. Pat. & Tm. Off. Vybrid and Tower are trademarks of Freescale Semiconductor, Inc. All other product or service names are the property of their respective owners. ARM, ARM Powered logo, and Cortex are registered trademarks of ARM Limited (or its subsidiaries) in the EU and/or elsewhere. All rights reserved. The Power Architecture and Power.org word marks and the Power and Power.org logos and related marks are trademarks and service marks licensed by Power.org.

© 2008-2014 Freescale Semiconductor, Inc.

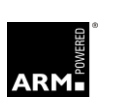

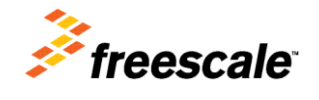